日立アドバンストサーバ HA8000シリーズ

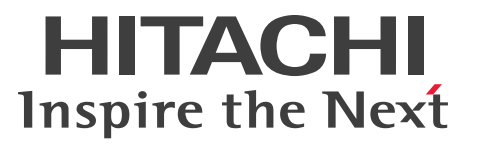

# ユーザーズガイド

~オプションデバイス編~

# **HA8000/RS220-h HM1/JM1/KM1/LM1**

# 2012年11月~モデル

マニュアルはよく読み、保管してください。 製品を使用する前に、安全上の指示をよく読み、十分理解してください。 このマニュアルは、いつでも参照できるよう、手近な所に保管してください。

R22AM11300-2

## <span id="page-1-3"></span><span id="page-1-0"></span>**登録商標・商標**

Microsoft、Windows、Windows Server、Hyper-V は米国 Microsoft Corporation の米国およびその他の 国における登録商標または商標です。

インテル、Intel、Xeon はアメリカ合衆国およびその他の国における Intel Corporation の商標または登録商 標です。

Linux は Linus Torvalds 氏の日本およびその他の国における登録商標または商標です。

Red Hat は米国およびその他の国における Red Hat, Inc. の商標または登録商標です。

VMware、vCenter、VMware vSphere、ESX、ESXi は米国およびその他の国における VMware, Inc. の登 録商標または商標です。

ENERGY STAR と ENERGY STAR マークは、米国の登録商標です。

80PLUS は、米国 Ecos Consulting, Inc. の米国およびその他の国における登録商標または商標です。

そのほか、本マニュアル中の製品名および会社名は、各社の商標または登録商標です。

## <span id="page-1-1"></span>**発行**

2012 年 11 月(初 版)(廃 版) 2013 年 6 月(第 2 版)

## <span id="page-1-4"></span><span id="page-1-2"></span>**版権**

このマニュアルの内容はすべて著作権によって保護されています。このマニュアルの内容の一部または全部 を、無断で転載することは禁じられています。

© Hitachi, Ltd. 2012, 2013. All rights reserved.

お知らせ

## <span id="page-2-8"></span><span id="page-2-0"></span>**お知らせ**

- <span id="page-2-1"></span>本書の内容の一部、または全部を無断で転載したり、複写することは固くお断わりします。
- 本書の内容について、改良のため予告なしに変更することがあります。
- 本書の内容については万全を期しておりますが、万一ご不審な点や誤りなど、お気付きのことがありま したら、お買い求め先へご一報くださいますようお願いいたします。
- 本書に準じないで本製品を運用した結果については責任を負いません。 なお、保証と責任については保証書裏面の「保証規定」をお読みください。

## <span id="page-2-7"></span><span id="page-2-2"></span>**システム装置の信頼性について**

ご購入いただきましたシステム装置は、一般事務用を意図して設計・製作されています。生命、財産に著しく 影響のある高信頼性を要求される用途への使用は意図されていませんし、保証もされていません。このような 高信頼性を要求される用途へは使用しないでください。 高信頼性を必要とする場合には別システムが必要です。弊社営業部門にご相談ください。

一般事務用システム装置が不適当な、高信頼性を必要とする用途例 ・化学プラント制御 ・医療機器制御 ・緊急連絡制御など

## <span id="page-2-3"></span>**規制・対策などについて**

## <span id="page-2-6"></span>**電波障害自主規制について**

この装置は、クラス A 情報技術装置です。この装置を家庭環境で使用すると電波妨害を引き起こすことがあり ます。この場合には使用者が適切な対策を講ずるよう要求されることがあります。

VCCI-A

## <span id="page-2-5"></span>**電源の瞬時電圧低下対策について**

本製品は、落雷などによる電源の瞬時電圧低下に対して不都合が生じることがあります。電源の瞬時電圧低下 対策としては、交流無停電電源装置などを使用されることをお勧めします。

## <span id="page-2-4"></span>**高調波電流規格:JIS C 61000-3-2 適合品**

JIS C 61000-3-2 適合品とは、日本工業規格「電磁両立性―第 3-2 部:限度値―高調波電流発生限度値(1 相当たりの入力電流が 20A 以下の機器)」に基づき、商用電力系統の高調波環境目標レベルに適合して設計・ 製造した製品です。

## <span id="page-3-0"></span>□ 雑音耐力について

本製品の外来電磁波に対する耐力は、国際電気標準会議規格 IEC61000-4-3「放射無線周波電磁界イミュニ ティ試験」のレベル 2 に相当する規定に合致していることを確認しております。

なお、レベル 2 とは、対象となる装置に近づけないで使用されている低出力の携帯型トランシーバから受ける 程度の電磁環境です。

## <span id="page-3-1"></span>**輸出規制について**

本製品を輸出される場合には、外国為替および外国貿易法の規制ならびに米国の輸出管理規制など外国の輸出 関連法規をご確認のうえ、必要な手続きをお取りください。なお、ご不明な場合は、お買い求め先にお問い合 わせください。

また、本製品に付属する周辺機器やソフトウェアも同じ扱いとなります。

## **海外での使用について**

本製品は日本国内専用です。国外では使用しないでください。

なお、他国には各々の国で必要となる法律、規格などが定められており、本製品は適合していません。

## **ENERGY STAR® 適合モデルについて**

当社は ENERGY STAR の参加事業者として、ENERGY STAR for Computer Servers Version 1.1 基準を満たしていると判断します。

ENERGY STAR は、米国環境保護庁および米国エネルギー省の定める省エネルギー化推進 のためのプログラムです。このプログラムは、エネルギー消費を効率的に抑えるための機 能を備えた製品の開発、普及の促進を目的としたもので、事業者の自己判断により参加す ることができる任意制度となっています。ENERGY STAR を取得した製品は、米国環境保

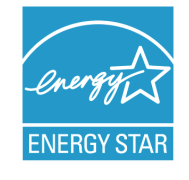

護庁および米国エネルギー省の定める厳しいエネルギー効率ガイドラインを満たすことにより温室効果ガス の排出を抑制します。

## **システム装置の廃棄について**

事業者が廃棄する場合、廃棄物管理表(マニフェスト)の発行が義務づけられています。詳しくは、各都道府 県産業廃棄物協会にお問い合わせください。廃棄物管理表は(社)全国産業廃棄物連合会に用意されています。 個人が廃棄する場合、お買い求め先にご相談いただくか、地方自治体の条例または規則にしたがってください。

また、システム装置内の電池を廃棄する場合もお買い求め先にご相談いただくか、地方自治体の条例または規 則にしたがってください。

お知らせ

## <span id="page-4-1"></span><span id="page-4-0"></span>**システム装置の廃棄・譲渡時のデータ消去に関するご注意**

お知らせ

システム装置を譲渡あるいは廃棄するときには、ハードディスク / SSD の重要なデータ内容を消去する必要 があります。

ハードディスク / SSD 内に書き込まれた「データを消去する」という場合、一般に

- データを「ゴミ箱」に捨てる
- 「削除」操作を行う
- 「ゴミ箱を空にする」コマンドを使って消す
- ソフトで初期化(フォーマット)する
- OS を再インストールする

などの作業をしますが、これらのことをしても、ハードディスク / SSD 内に記録されたデータのファイル管 理情報が変更されるだけです。つまり、一見消去されたように見えますが、OS のもとでそれらのデータを呼 び出す処理ができなくなっただけであり、本来のデータは残っているという状態にあります。 したがって、データ回復のためのソフトウェアを利用すれば、これらのデータを読みとることが可能な場合が あります。このため、悪意のある人により、システム装置のハードディスク / SSD 内の重要なデータが読み とられ、予期しない用途に利用されるおそれがあります。

ハードディスク / SSD 上の重要なデータの流出を回避するため、システム装置を譲渡あるいは廃棄をする前 に、ハードディスク / SSD に記録された全データをお客様の責任において消去することが非常に重要です。 消去するためには、専用ソフトウェアあるいはサービス(共に有償)を利用するか、ハードディスク / SSD を金槌や強磁気により物理的・磁気的に破壊して、データを読めなくすることをお勧めします。

なお、ハードディスク / SSD 上のソフトウェア (OS、アプリケーションソフトなど) を削除することなくシ ステム装置を譲渡すると、ソフトウェアライセンス使用許諾契約に抵触する場合があるため、十分な確認を行 う必要があります。

# はじめに

<span id="page-5-0"></span>**はじめに**

このたびは日立のシステム装置をお買い上げいただき、誠にありがとうございます。このマニュア ルは、システム装置に内蔵するオプションデバイスの取り付けについて記載しています。

## <span id="page-5-1"></span>**マニュアルの表記**

マニュアル内で使用しているマークの意味は次のとおりです。

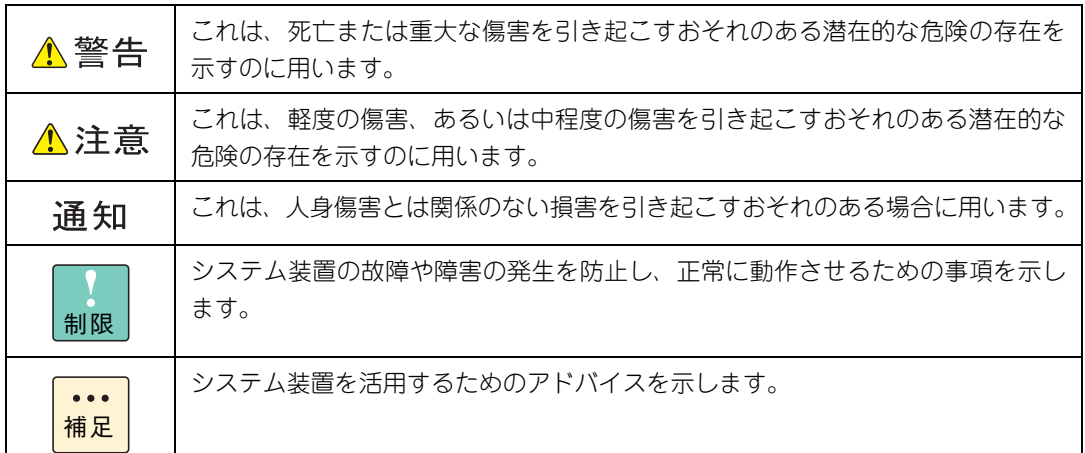

## <span id="page-5-2"></span>**システム装置の表記について**

このマニュアルでは、システム装置を装置と略して表記することがあります。

また、システム装置を区別する場合には次のモデル名で表記します。

RS220-h HM1/JM1/KM1/LM1 モデル

システム装置のモデルすべてを表す場合には

RS220-h xM1 モデル

と表記します。

はじめに

## <span id="page-6-0"></span>**□ オペレーティングシステム (OS) の略称について**

このマニュアルでは、次の OS 名称を省略して表記します。

- Microsoft® Windows Server® 2012 Standard 日本語版 (以下 Windows Server 2012 Standard または Windows Server 2012、Windows)
- Microsoft® Windows Server® 2012 Datacenter 日本語版 (以下 Windows Server 2012 Datacenter または Windows Server 2012、Windows)
- Microsoft® Windows Server® 2008 R2 Standard 日本語版 (以下 Windows Server 2008 R2 Standard または Windows Server 2008 R2、Windows)
- Microsoft® Windows Server® 2008 R2 Enterprise 日本語版 (以下 Windows Server 2008 R2 Enterprise または Windows Server 2008 R2、Windows)
- Microsoft® Windows Server® 2008 R2 Datacenter 日本語版 (以下 Windows Server 2008 R2 Datacenter または Windows Server 2008 R2、Windows)
- Microsoft® Windows Server® 2008 Standard 日本語版 (以下 Windows Server 2008 Standard または Windows Server 2008、Windows)
- Microsoft® Windows Server® 2008 Enterprise 日本語版 (以下 Windows Server 2008 Enterprise または Windows Server 2008、Windows)
- Microsoft® Windows Server® 2008 Datacenter 日本語版 (以下 Windows Server 2008 Datacenter または Windows Server 2008、Windows)
- Microsoft® Windows Server® 2008 Standard without Hyper-V® 日本語版 (以下 Windows Server 2008 Standard without Hyper-V または Windows Server 2008 Standard、Windows Server 2008、Windows)
- Microsoft® Windows Server® 2008 Enterprise without Hyper-V® 日本語版 (以下 Windows Server 2008 Enterprise without Hyper-V または Windows Server 2008 Enterprise、Windows Server 2008、Windows)
- Microsoft® Windows Server® 2008 Datacenter without Hyper-V® 日本語版 (以下 Windows Server 2008 Datacenter without Hyper-V または Windows Server 2008 Datacenter、Windows Server 2008、Windows)
- Red Hat Enterprise Linux Server 6.4 (64-bit x86 64) (以下 RHEL6.4(64-bit x86\_64)または RHEL6.4、RHEL6、Linux)
- Red Hat Enterprise Linux Server 6.4 (32-bit x86) (以下 RHEL6.4(32-bit x86)または RHEL6.4、RHEL6、Linux)
- Red Hat Enterprise Linux Server 6.2 (64-bit x86 64) (以下 RHEL6.2(64-bit x86\_64)または RHEL6.2、RHEL6、Linux)
- Red Hat Enterprise Linux Server 6.2 (32-bit x86) (以下 RHEL6.2(32-bit x86)または RHEL6.2、RHEL6、Linux)
- Red Hat Enterprise Linux 5.7 (AMD/Intel 64) (以下 RHEL5.7(AMD/Intel 64)または RHEL5.7、RHEL5、Linux)
- Red Hat Enterprise Linux 5.7 (x86) (以下 RHEL5.7(x86)または RHEL5.7、RHEL5、Linux)
- $\blacksquare$  VMware vSphere® ESXi<sup>TM</sup> 5.1 (以下 VMware vSphere ESXi 5.1 または VMware vSphere ESXi、VMware)
- VMware vSphere® ESXi<sup>TM</sup> 5.0 (以下 VMware vSphere ESXi 5.0 または VMware vSphere ESXi、VMware)
- VMware vSphere® ESX® 4.1 (以下 VMware vSphere ESX 4.1 または VMware vSphere ESX、VMware)

vii

次のとおり、省略した「OS 表記」は、「対象 OS」中のすべてまたは一部を表すときに用います。

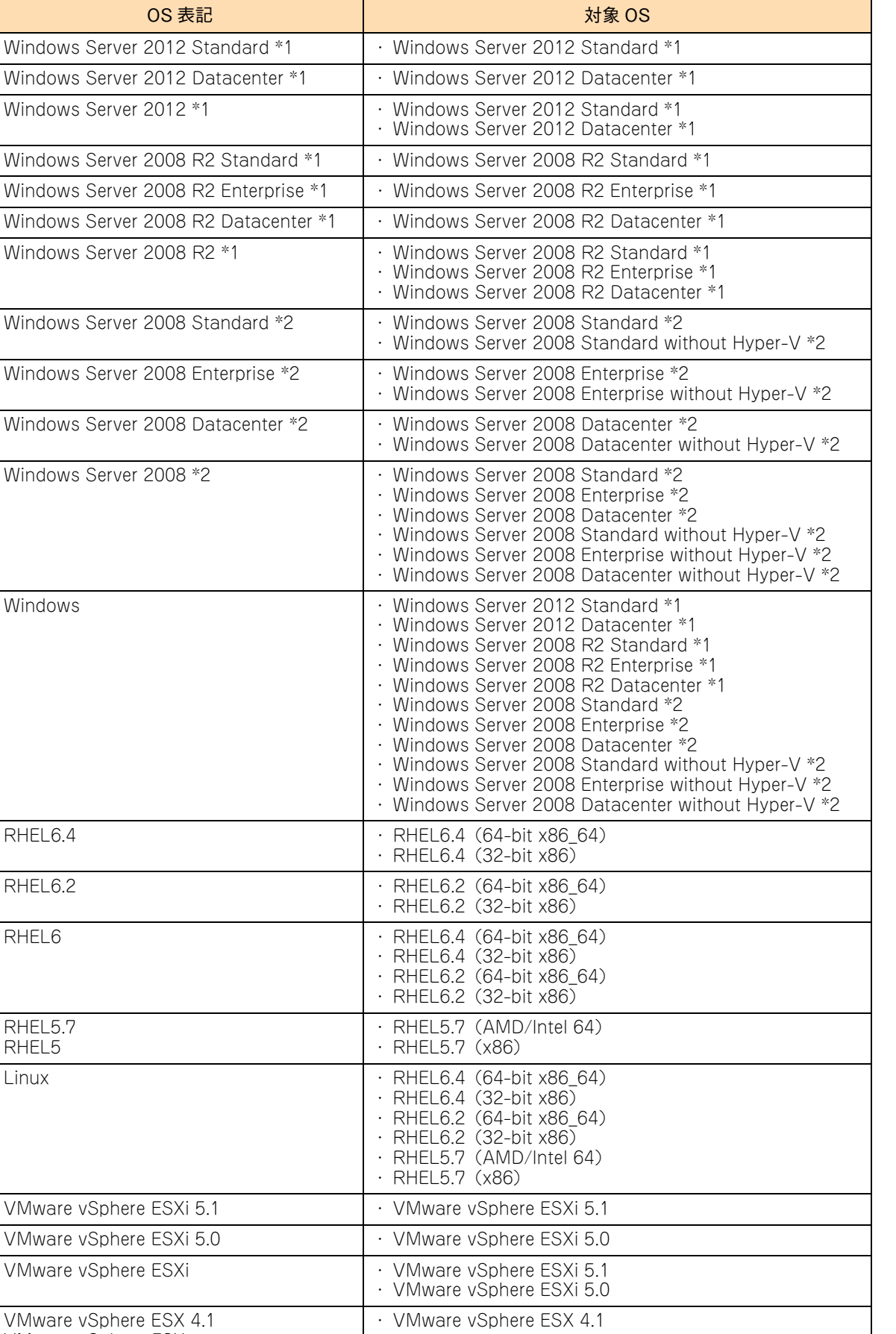

VMware vSphere ESX

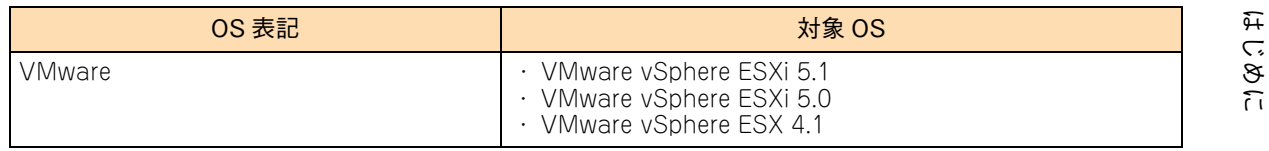

\*1 64bit 版のみ提供されます。

\*2 「OS 表記」および「対象 OS」において、32bit 版のみを対象とする場合、名称末尾に"32bit 版"を追記します。 また、64bit 版のみを対象とする場合、名称末尾に"64bit 版"を追記します。

また、Windows の Service Pack についても SP と表記します。

# 投手にお悔いいたたくなるに 好しにおよいにない ために

# <span id="page-9-1"></span>**安全にお使いいただくために**

<span id="page-9-0"></span>安全に関する注意事項は、下に示す見出しによって表示されます。これは安全警告記号と「警告」、「注意」および 「通知」という見出し語を組み合わせたものです。

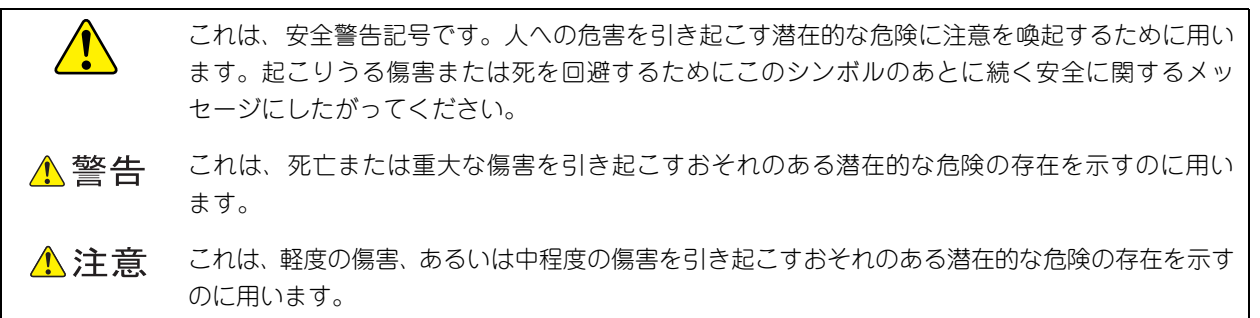

诵知 これは、人身傷害とは関係のない損害を引き起こすおそれのある場合に用います。

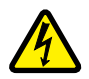

【表記例 1】感電注意

△の図記号は注意していただきたいことを示し、△の中に「感電注意」などの注意事項の絵が描か れています。

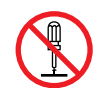

#### 【表記例 2】分解禁止

の図記号は行ってはいけないことを示し、 の中に「分解禁止」などの禁止事項の絵が描かれて います。

なお、 の中に絵がないものは、一般的な禁止事項を示します。

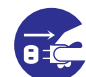

【表記例 3】電源プラグをコンセントから抜け

●の図記号は行っていただきたいことを示し、●の中に「電源プラグをコンセントから抜け」など の強制事項の絵が描かれています。 なお、 ●は一般的に行っていただきたい事項を示します。

#### **安全に関する共通的な注意について**

次に述べられている安全上の説明をよく読み、十分理解してください。

- 操作は、このマニュアル内の指示、手順にしたがって行ってください。
- 本製品やマニュアルに表示されている注意事項は必ず守ってください。
- 本製品に搭載または接続するオプションなど、ほかの製品に添付されているマニュアルも参照し、 記載されている注意事項を必ず守ってください。

これを怠ると、人身上の傷害やシステムを含む財産の損害を引き起こすおそれがあります。

#### **操作や動作は**

マニュアルに記載されている以外の操作や動作は行わないでください。 本製品について何か問題がある場合は、電源を切り、電源プラグをコンセントから抜いたあと、お買い求め先にご連 絡いただくか保守員をお呼びください。

#### **自分自身でもご注意を**

本製品やマニュアルに表示されている注意事項は、十分検討されたものです。それでも、予測を超えた事態が起こる ことが考えられます。操作にあたっては、指示にしたがうだけでなく、常に自分自身でも注意するようにしてくださ い。

## <span id="page-10-1"></span><span id="page-10-0"></span>**一般的な安全上の注意事項**

本製品の取り扱いにあたり次の注意事項を常に守ってください。

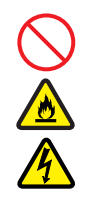

#### **電源コードの取り扱い**

電源コードは付属のものおよびサポートオプ ションを使用し、次のことに注意して取り扱って ください。取り扱いを誤ると、電源コードの銅線 が露出したり、ショートや一部断線で過熱して、 感電や火災の原因となります。

- 物を載せない
- 引っ張らない
- 押し付けない
- 折り曲げない
- ねじらない
- 加工しない
- 熱器具のそばで使用しない
- 加熱しない
- 束ねない
- ステップルなどで固定しない
- コードに傷がついた状態で使用しない
- 紫外線や強い可視光線を連続して当てない
- アルカリ、酸、油脂、湿気へ接触させない
- 高温環境で使用しない
- 定格以上で使用しない
- ほかの装置で使用しない
- 電源プラグを持たずにコンセントの抜き差し をしない
- 電源プラグを濡れた手で触らない

なお、電源プラグはすぐに抜けるよう、コンセン トの周りには物を置かないでください。

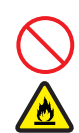

#### **タコ足配線**

同じコンセントに多数の電源プラグを接続する タコ足配線はしないでください。コードやコンセ ントが過熱し、火災の原因となるとともに、電力 使用量オーバーでブレーカが落ち、ほかの機器に も影響を及ぼします。

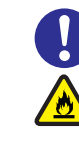

## **電源プラグの接触不良やトラッキング**

電源プラグは次のようにしないと、トラッキング の発生や接触不良で過熱し、火災の原因となりま す。

- 電源プラグは根元までしっかり差し込んでく ださい。
- 電源プラグはほこりや水滴が付着していない ことを確認し、差し込んでください。付着し ている場合は乾いた布などで拭き取ってから 差し込んでください。
- グラグラしないコンセントを使用してくださ い。
- コンセントの工事は、専門知識を持った技術 者が行ってください。

#### **電池の取り扱い**

電池の交換は保守員が行います。交換は行わない でください。また、次のことに注意してくださ い。取り扱いを誤ると過熱・破裂・発火などでけ がの原因となります。

- 充電しない
	- ショートしない
	- 分解しない
	- 加熱しない
	- 変形しない
	- 焼却しない
- 水に濡らさない

#### **修理・改造・分解**

本マニュアルに記載のない限り、自分で修理や改 造・分解をしないでください。感電や火災、やけ どの原因となります。特に電源ユニット内部は高 電圧部が数多くあり、万一さわると危険です。

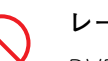

#### **レーザー光**

DVD-ROM ドライブ、DVD-RAM ドライブや LAN の SFP+ モジュールなどレーザーデバイス の内部にはレーザー光を発生する部分がありま す。分解・改造をしないでください。また、内部 をのぞきこんだりしないでください。レーザー光 により視力低下や失明のおそれがあります。 (レーザー光は目に見えない場合があります。)

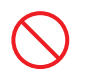

#### **梱包用ポリ袋**

装置の梱包用エアーキャップなどのポリ袋は、小 さなお子様の手の届くところに置かないでくだ さい。かぶったりすると窒息するおそれがありま す。

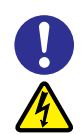

#### **電源コンセントの取り扱い**

電源コンセントは、使用する電圧および電源コー ドに合ったものを使用してください。その他のコ ンセントを使用すると感電のおそれがあります。 →『ユーザーズガイド ~導入編~』「1.3.3 コ ンセントについて」

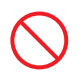

#### **目的以外の使用**

踏み台やブックエンドなど、PC サーバとしての 用途以外にシステム装置を利用しないでくださ い。壊れたり倒れたりし、けがや故障の原因とな ります。

#### **信号ケーブル**

- ケーブルは足などをひっかけたり、ひっぱっ たりしないように配線してください。ひっか けたり、ひっぱったりするとけがや接続機器 の故障の原因となります。また、データ消失 のおそれがあります。
- ケーブルの上に重量物を載せないでくださ い。また、熱器具のそばに配線しないでくだ さい。ケーブル被覆が破れ、接続機器などの 故障の原因となります。

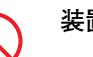

#### **装置上に物を置く**

システム装置の上には周辺機器や物を置かない でください。周辺機器や物がすべり落ちてけがの 原因となります。また、置いた物の荷重によって はシステム装置の故障の原因となります。

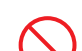

#### **ラックキャビネット搭載時の取り扱い**

ラックキャビネット搭載時、装置上面の空きエリ アを棚または作業空間として使用しないでくだ さい。装置上面の空きエリアに重量物を置くと、 落下によるけがの原因となります。

#### **眼精疲労**

ディスプレイを見る環境は 300 ~ 1000 ルクス の明るさにしてください。また、ディスプレイを 見続ける作業をするときは1時間に10分から15 分程度の休息をとってください。長時間ディスプ レイを見続けると目に疲労が蓄積され、視力の低 下を招くおそれがあります。

## <span id="page-12-1"></span><span id="page-12-0"></span>**装置の損害を防ぐための注意**

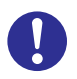

#### **装置使用環境の確認**

装置の使用環境は『ユーザーズガイド ~導入編 ~』「1.2 設置環境」に示す条件を満足してくだ さい。たとえば、温度条件を超える高温状態で使 用すると、内部の温度が上昇し装置の故障の原因 となります。

#### **使用する電源**

使用できる電源は AC100V または AC200V で す。それ以外の電圧では使用しないでください。 電圧の大きさにしたがって内部が破損したり過 熱・劣化して、装置の故障の原因となります。

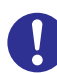

#### **温度差のある場所への移動**

移動する場所間で温度差が大きい場合は、表面や 内部に結露することがあります。結露した状態で 使用すると装置の故障の原因となります。 すぐに電源を入れたりせず、使用する場所で数時 間そのまま放置し、室温と装置内温度がほぼ同じ に安定してから使用してください。たとえば、5 ℃の環境から 25 ℃の環境に持ち込む場合、2 時 間ほど放置してください。

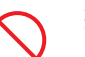

#### **通気孔**

通気孔は内部の温度上昇を防ぐためのものです。 物を置いたり立てかけたりして通気孔をふさが ないでください。内部の温度が上昇し、発煙や故 障の原因となります。また、通気孔は常にほこり が付着しないよう、定期的に点検し、清掃してく ださい。

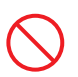

#### **装置内部への異物の混入**

装置内部への異物の混入を防ぐため、次のことに 注意してください。異物によるショートや異物の たい積による内部温度上昇が生じ、装置の故障の 原因となります。

- 通気孔などから異物を中に入れない
- 花ビン、植木鉢などの水の入った容器や虫ピ ン、クリップなどの小さな金属類を装置の上 や周辺に置かない
- 装置のカバーを外した状態で使用しない

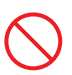

#### **強い磁気の発生体**

磁石やスピーカなどの強い磁気を発生するもの を近づけないでください。システム装置の故障の 原因となります。

#### **落下などによる衝撃**

落下させたりぶつけるなど、過大な衝撃を与えな いでください。内部に変形や劣化が生じ、装置の 故障の原因となります。

#### **接続端子への接触**

コネクタなどの接続端子に手や金属で触れたり、 針金などの異物を挿入したりしてショートさせ ないでください。発煙したり接触不良の故障の原 因となります。

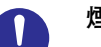

#### **煙霧状の液体**

煙霧状の殺虫剤などを使用するときは、事前にビ ニールシートなどでシステム装置を完全に包ん でください。システム装置内部に入り込むと故障 の原因となります。 また、このときシステム装置の電源は切ってくだ

さい。

#### **装置の輸送**

システム装置を輸送する場合、常に梱包を行って ください。また、梱包する際はマザーボード側 (システム装置背面から見てコネクタ類のある 側)が下となるよう、向きに注意してください。 梱包しなかったり、間違った向きで輸送すると、 装置の故障の原因となります。

なお、工場出荷時の梱包材の再利用は 1 回のみ可 能です。

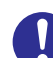

#### **サポート製品の使用**

流通商品のハードウェア・ソフトウェア(他社か ら購入される Windows も含む)を使用された場 合、システム装置が正常に動作しなくなったり故 障したりすることがあります。 この場合の修理対応は有償となります。システム 装置の安定稼動のためにも、サポートしている製 品を使用してください。

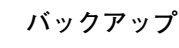

ハードディスク / SSD のデータなどの重要な内 容は、補助記憶装置にバックアップを取ってくだ さい。ハードディスク / SSD が壊れると、デー タなどがすべてなくなってしまいます。

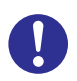

#### **ディスクアレイを構成するハードディスク / SSD の複数台障害**

リビルドによるデータの復旧、およびリビルド後 のデータの正常性を保証することはできません。 リビルドを行ってディスクアレイ構成の復旧に 成功したように見えても、リビルド作業中に読め なかったファイルは復旧できません。 障害に備え、必要なデータはバックアップをお取 りください。

なお、リビルドによるデータ復旧が失敗した場合 のリストアについては、お客様ご自身で行ってい ただく必要があります。

(リビルドによる復旧を試みる分、復旧に時間が かかります。)

## <span id="page-14-1"></span><span id="page-14-0"></span>**本マニュアル内の警告表示**

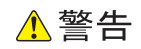

本マニュアル内にはありません。

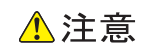

#### **内蔵オプションの増設・交換**

内蔵オプションの増設・交換はすべて保守員が行います。シ ステム装置のカバーの取り外しや内蔵オプションの取り付 け・取り外しは行わないでください。不慣れな作業を行う ことにより、けがをしたり装置の故障の原因となります。 『関連ページ』→ [P.2](#page-19-0)[、P.6](#page-23-0)[、P.16](#page-33-0)[、P.26](#page-43-0)

#### 诵知

#### **ハードディスク /SSD の取り扱い**

ハードディスク /SSD は次のとおり取り扱ってください。 取り扱い方法によっては、ハードディスク /SSD の故障や データの消失の原因となります。

- システム装置やハードディスク /SSD を持ち運ぶときは、 振動や衝撃を与えないように慎重に取り扱ってください。 また、ハードディスク /SSD を取り扱うときには静電気 をあらかじめ取り除くか、綿手袋を着用してください。
- システム装置を移動させるときは電源を切り、電源プラ グを抜いて 30 秒以上待ってから行ってください。

『関連ページ』→ [P.18](#page-35-0)

#### **拡張ボードの取り付け**

拡張ボードを決められた拡張スロット以外に取り付けた り、またサポートしていない拡張ボードを取り付けたりし ないでください。正しく動作しなかったり、システム装置 や拡張ボードが故障するおそれがあります。

『関連ページ』→ [P.26](#page-43-1)

## <span id="page-15-1"></span><span id="page-15-0"></span>**警告ラベルについて**

警告ラベルはシステム装置の次に示す箇所に貼り付けられています。

システム装置を取り扱う前に、警告ラベルが貼り付けられていること、および警告ラベルの内容をご確認ください。 もし警告ラベルが貼り付けられていなかったり、はがれやかすれなどで読みづらかったりする場合は、お買い求め先 にご連絡いただくか、保守員をお呼びください。

また、警告ラベルは汚したりはがしたりしないでください。

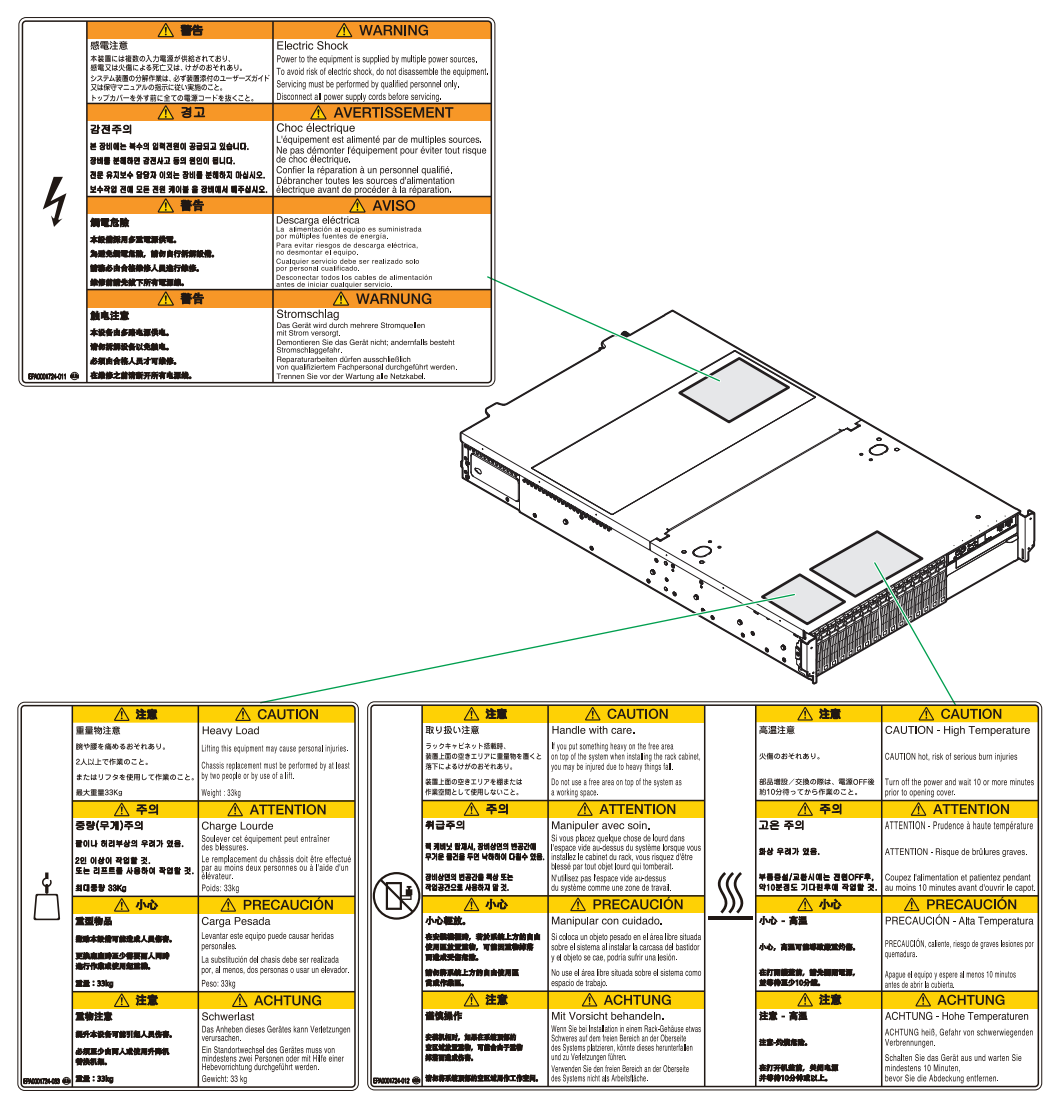

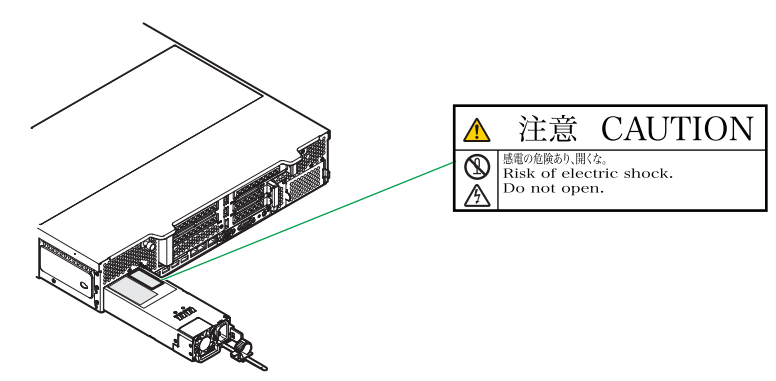

# <span id="page-16-0"></span>目次

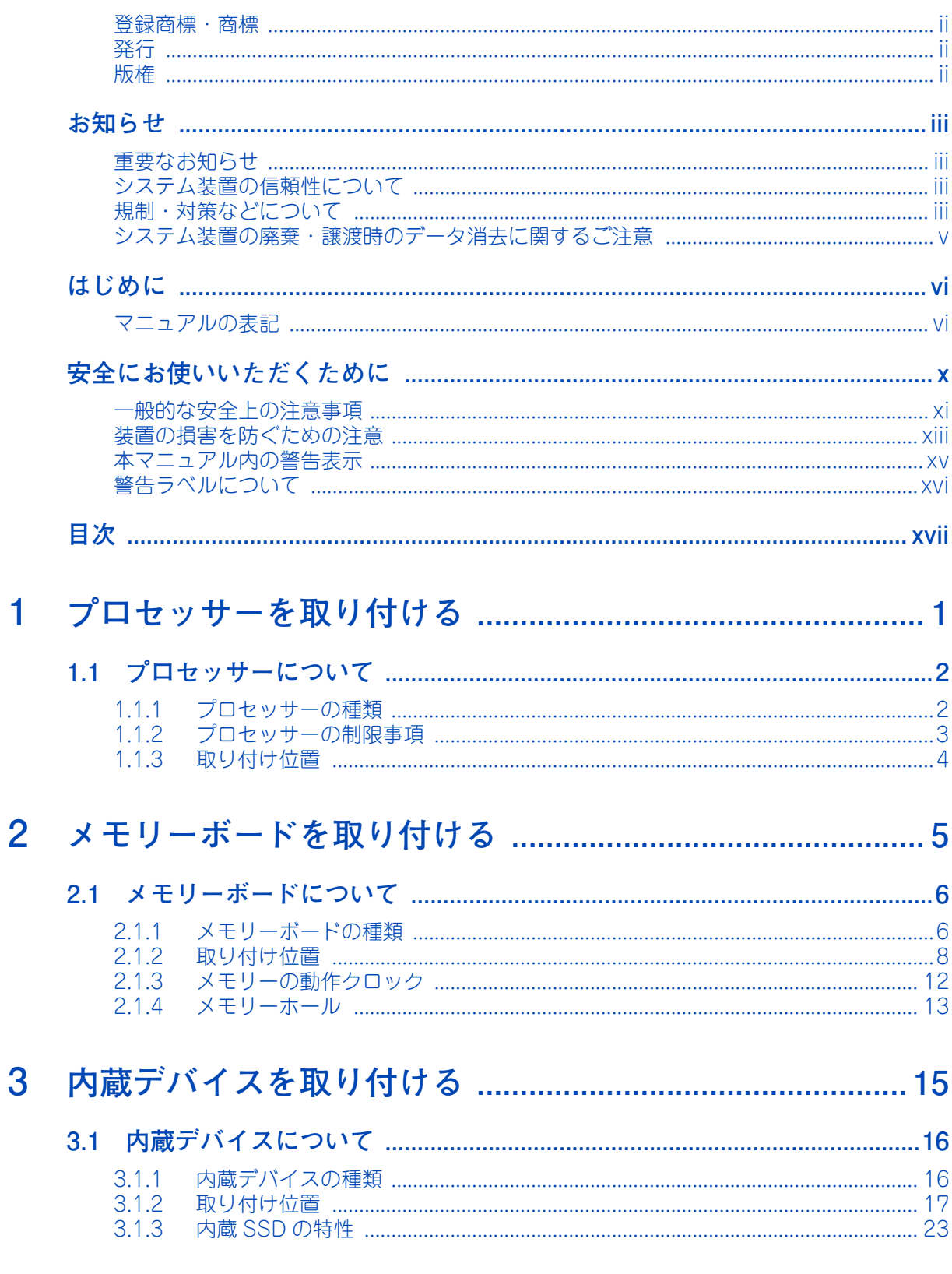

![](_page_17_Picture_7.jpeg)

![](_page_18_Picture_0.jpeg)

# <span id="page-18-0"></span>**プロセッサーを取り付ける**

**この章では、システム装置にプロセッサーを取り付ける方法を説明します。 なお、プロセッサーの取り付けは保守員が行います。お買い求め先にご連絡いただくか保守員をお 呼びください。**

```
1.1 プロセッサーについて ............................................................................................................. 2
```
 $\mathbf{1}$ 

# <span id="page-19-1"></span>**1.1 プロセッサーについて**

ここでは、システム装置に搭載可能なプロセッサーの種類と取り付け位置について説明します。

システム装置は最大 2 プロセッサーまでのマルチプロセッシング(複数のプロセッサーを搭載)が 可能です。マルチプロセッシングに対応した OS をお使いの場合は、プロセッサーを追加すること によりシステムを高速化することができます。

なお、プロセッサーを追加した場合、メモリー構成を変更する必要があります。 **→[「メモリーボードを取り付ける」P.5](#page-22-1)** 

プロセッサーの取り付けは保守員が行います。お買い求め先にご連絡いただくか保守員をお呼びく ださい。

#### **注意**

<span id="page-19-0"></span>**内蔵オプションの増設・交換はすべて保守員が行います。システム装置のカバーの取り外しや内蔵オプション の取り付け・取り外しは行わないでください。不慣れな作業を行うことにより、けがをしたり装置の故障の原 因となります。**

## <span id="page-19-3"></span><span id="page-19-2"></span>**1.1.1 プロセッサーの種類**

プロセッサーはモデルおよび搭載するプロセッサースロットにより次のものを搭載します。

■ RS220-h HM1/KM1/LM1 モデル

[ プロセッサースロット 1 の場合 ]

- インテル Xeon プロセッサー E5-2690(ECX52690B)
- インテル Xeon プロセッサー E5-2670(ECX52670B)
- インテル Xeon プロセッサー E5-2640(ECX52640B)
- インテル Xeon プロセッサー E5-2637(ECX52637B)
- インテル Xeon プロセッサー E5-2620(ECX52620B)
- インテル Xeon プロセッサー E5-2609(ECX52609B)
- インテル Xeon プロセッサー E5-2603(ECX52603B)
- インテル Xeon プロセッサー E5-2630L(ECX5263LB)

[ プロセッサースロット 2 の場合 ]

- インテル Xeon プロセッサー E5-2690(ECX52690B2)
- インテル Xeon プロセッサー E5-2670(ECX52670B2)
- インテル Xeon プロセッサー E5-2640(ECX52640B2)
- インテル Xeon プロセッサー E5-2637(ECX52637B2)
- インテル Xeon プロセッサー E5-2620(ECX52620B2)
- インテル Xeon プロセッサー E5-2609(ECX52609B2)
- インテル Xeon プロセッサー E5-2603(ECX52603B2)
- インテル Xeon プロセッサー E5-2630L(ECX5263LB2)
- RS220-h JM1 モデル

[ プロセッサースロット 1、2]

インテル Xeon プロセッサー E5-2630L(2 個標準搭載)

プロセッサーを 2 個搭載する場合、プロセッサースロット 1 には形名 "ECX\*\*\*\*\*B"、プロセッサー スロット 2 には形名 "ECX\*\*\*\*\*\*B2" ("\*" はプロセッサースロット 1、2 ともに同じ英数字) を搭載 制限 してください。添付される増設用システムファンの有無が異なるため、正常に動作しません。 ■ 購入されたプロセッサーの形名は、購入品に添付された『添付品一覧』で確認できます。  $\bullet\bullet\bullet$ 補足 ■ プロセッサーのステッピング (レビジョン)が異なるものが混在する場合、Windows においては イベントビューアのシステムログに次のようなログが採取されますが動作上問題ありません。イベントのプロパティ  $|?|x|$ イベント】 - H\*1<br>日付(A) 2004/07/12 ソース(S): Applie<br>時刻(M): 183224 分類(B): なし<br><u>種子</u>ザー(J): N/A<br>ユンピュータ(Q): XOOOOOO  $\ddot{\bullet}$  $\boxed{\phantom{1}}$  $\mathbb{R}$ 設明(D) 3595<u>9</u><br>このマルチプロセッサ システムの CPU は、一部が同じリビジョン レベルではありません。 す<br>^てのプロセッサを使用するためにオペレーティング システムをシステムで可能な最小のプロ<br>セッサに測急、プロセッサがサポートされているかどうかを確認してください。<br>|てこの混合プロセッサがサポートされているかどうかを確認してください。 |詳細な情報は、http://go.microsoft.com/fwlink/events.asp の [ヘルプとサポート セン<br>ター] を参照してください。  $\overline{\mathbf{E}}$ न OK | ++>セル | 道用(

## <span id="page-20-0"></span>**1.1.2 プロセッサーの制限事項**

インテル Xeon プロセッサー E5-2637 を 1 個のみ搭載している場合は、システム BIOS の「Advanced:拡 張メニュー | - 「CPU Configuration: CPU 拡張機能設定サブメニュー | - 「Hyper-threading | の設定を 「Enabled」に設定してください。

「Disabled」に設定していると、正常に動作しないおそれがあります。

 $\mathbf{1}$ 

# プロセッサーを取り付ける プロセッサーを取り付ける

 $\mathbf{1}$ 

## <span id="page-21-1"></span><span id="page-21-0"></span>**1.1.3 取り付け位置**

プロセッサースロットの位置は次のとおりです。プロセッサースロット 1 から順に搭載します。 なお、プロセッサーを 2 個搭載する場合、システムファンも 1 個増設する必要があります。

![](_page_21_Figure_4.jpeg)

システムファンキットの詳細は[、「6 システムファンを取り付ける」P.39](#page-56-1) をご参照ください。

![](_page_22_Picture_0.jpeg)

# <span id="page-22-1"></span><span id="page-22-0"></span>**メモリーボードを取り付ける**

**この章では、システム装置にメモリーボードを取り付ける手順を説明します。 なお、メモリーボードの取り付けは保守員が行います。お買い求め先にご連絡いただくか保守員を お呼びください。**

[2.1 メモリーボードについて ......................................................................................................... 6](#page-23-1)

**2** 

# <span id="page-23-1"></span>**2.1 メモリーボードについて**

ここでは、システム装置に搭載可能なメモリーボードの種類と取り付け位置、メモリーの動作ク ロックやメモリーホールについて説明します。

メモリーボードを増設すると、メモリー容量を増やすことができます。

#### **注意**

<span id="page-23-0"></span>**内蔵オプションの増設・交換はすべて保守員が行います。システム装置のカバーの取り外しや内蔵オプション の取り付け・取り外しは行わないでください。不慣れな作業を行うことにより、けがをしたり装置の故障の原 因となります。**

## <span id="page-23-3"></span><span id="page-23-2"></span>**2.1.1 メモリーボードの種類**

メモリーボードは 20 種類あります。出荷時のメモリー動作モードにより、搭載できるメモリーボードが異な ります。また、動作クロックが 1600MHz のタイプと 1333MHz のタイプの 2 種類があります。システム装 置に搭載するメモリーボードは、動作クロックをすべて同じにする必要があります。

![](_page_23_Picture_151.jpeg)

\*1: RS220-h JM1 モデルはサポートしておりません。

\*2: メモリー動作モードを「Mirroring」に設定して出荷するための専用形名です。

\*3: メモリー動作モードを「LockStep」に設定して出荷するための専用形名です。

\*4: メモリー動作モードを「Sparing」に設定して出荷するための専用形名です。

\*5: 動作クロックが異なるメモリーボードを混在搭載することはできません。

メモリーボードの動作電圧は、メモリーボードの種類と搭載枚数およびシステム BIOS の「North Bridge」- 「DDR Voltage」の設定により変わります。→『ユーザーズガイド~ BIOS 編~』「1.2.4 Chipset:チップ セットメニュー」「(1) North Bridge: North Bridge 設定サブメニュー」

![](_page_24_Picture_147.jpeg)

![](_page_24_Picture_148.jpeg)

\*1: 「AUTO」に設定し、メモリーボードを 1 つのチャネルに対して 3 枚搭載した場合、すべてのチャネルのメモリーボードが 1.5V で動作します。

![](_page_24_Picture_5.jpeg)

■ 購入されたメモリーボードの形名は、購入品に添付された『添付品一覧』で確認できます。 ■ システム装置に搭載されてる総メモリー容量は、システム BIOS のセットアップメニューの

「Main」画面または「Chipset」-「North Bridge」画面の「Total Memory」で確認できます。

## <span id="page-25-1"></span><span id="page-25-0"></span>**2.1.2 取り付け位置**

## **(1) メモリースロット**

メモリーボードは、マザーボードにあるメモリースロットに取り付けます。メモリースロットの位置は次のと おりです。

![](_page_25_Picture_4.jpeg)

メモリースロットとマザーボード上の表記は次のとおり対応します。

![](_page_25_Picture_166.jpeg)

## **(2) メモリー搭載ルール**

メモリースロットはプロセッサーにより 2 つに分かれ、さらにそれぞれ 4 つのチャネルに分かれてプロセッ サーに接続されています。メモリースロットとプロセッサーおよびチャネルの対応は次のとおりです。

![](_page_26_Picture_185.jpeg)

メモリーボードはそれぞれのプロセッサーに対し同じ構成となるよう取り付けます。 また、メモリースロット番号の小さい番号の順で取り付けます。

ただし、チャネル間におけるメモリーの動作モード設定により、取り付けるスロットや順番が異なります。 プロセッサー数やメモリーの動作モードによる、具体的な搭載順序は次の表のとおりです。

![](_page_26_Picture_6.jpeg)

■ 搭載ルールにしたがわずにメモリーボードを増設するとシステム装置が正常に動作しません。 ■ システム装置に搭載されているメモリーボードは、システム装置添付の『構成情報一覧表』で

■ プロセッサー搭載数が「1」の場合

確認できます。

![](_page_26_Picture_186.jpeg)

\* ○の中の数字が搭載する順番やペアを表します。

■ プロセッサー搭載数が「2」の場合

![](_page_27_Picture_199.jpeg)

\* ○の中の数字が搭載する順番やペアを表します。

メモリーのチャネル間の動作モードは、システム BIOS のセットアップメニューの「Chipset」-「North Bridge」- 「Memory Mode」から設定します。 動作モードは次の 4 種類あります。

Independent

チャネルがそれぞれ独立して動作します(インターリーブ)。

**Mirroring** 

チャネル 0、1 間およびチャネル 2、3 間をミラーリングして動作します(メモリーミラーリング)。 チャネル間インターリーブは行われないため、「Independent」モードよりメモリーアクセス性能は低下しま す。また、OS が使用可能なメモリー容量は 2 チャネル分となります。

**2** 

■ Lock Step

チャネル 0、1 間およびチャネル 2、3 間を同調して、通常データ 64 ビット/ ECC8 ビットアクセスを データ 128 ビット/ ECC16 ビットに拡張して動作します(ロックステップ)。SDDC による複数ビッ トエ ラー検出・訂正機能を強化します。

通常: SDDC x4 (1 箇所の 4bit DRAM Device Failure 訂正可能)

Lock: SDDC x4/x8(1 箇所の 4bit/8bit DRAM Device Failure 訂正可能) また、2 箇所の 4bit DRAM Device Failure 検出可能

チャネル間インターリーブは行われないため、「Independent」モードよりメモリーアクセス性能は低下 します。

■ Sparing

各チャネルに搭載されるメモリーボードの 1 ランクを、スペアメモリーとして動作します(オンライン スペアメモリー)。チャネル間インターリーブを行いますが、1 ランクが予備となるため「Independent」 モードよりメモリーアクセス性能は低下します。スペアメモリーとして設定できるランクは各チャネル ごとに 1 ランクまたは 2 ランク \* です。

\* Load Reduced DIMM (LR DIMM) であるメモリーボード (MJ7064L4/MJ7128L4SEX)を、1 チャネルにつき 3 枚搭 載する場合は、各チャネルに搭載されるメモリーボードの 2 ランクが予備のスペアメモリーとなります。

また、メモリーボード単体の動作モードとして Device Tagging (デバイスタギング)があります。 Device Tagging はシステム BIOS のセットアップメニューの「Chipset」-「North Bridge」-「Device Tagging」から設定します。

Device Tagging

メモリーボード上の 1 つの DRAM チップが故障してもシステムダウンせず運用を続けられるよう、 DRAM チップ単体で冗長化します(デバイスタギング)。メモリーボード上の 1 つの DRAM チップが 故障した場合、ほかの DRAM チップに格納されているデータと ECC により、故障した DRAM チップ のデータを計算して、ECC を格納している DRAM チップのデータを書き換えます。Device Tagging できる DRAM チップは 1 チャネルあたり 1 枚のメモリーボードです。

![](_page_28_Picture_13.jpeg)

- メモリーの動作モードは択一です。
- オンラインスペアメモリーやメモリーミラーリング、ロックステップ、デバイスタギング 機能の詳細は『ユーザーズガイド ~運用編~』「3.5 メモリー RAS 機能」をご参照くだ さい。

なお、メモリーボードの容量が次の条件を満たすように取り付けてください。

メモリー動作モードが「Independent」または「Device Tagging」の場合

容量が異なるメモリーボードは 2 種類まで混在可能です。この場合、搭載優先順位の高いメモリースロッ トに容量の大きいメモリーボードを搭載してください。

(メモリー容量大) (メモリー容量小) メモリースロット 1・2(13・14),3・4(15・16),5・6(17・18),7・8(19・20),9・10(21・22),11・12(23・24)

\* カッコ内はプロセッサースロット 2 搭載時に追加

■ メモリー動作モードが「Mirroring」または「LockStep」の場合

メモリーボードはすべて同じ容量のものを搭載してください。

![](_page_28_Picture_23.jpeg)

「Mirroring」または「LockStep」の場合、容量が異なるメモリーボードを搭載しないでくだ さい。サポートしていないため、正常に動作しません。

- メモリー動作モードが「Sparing」の場合 メモリーボードはすべて同じ容量のものを搭載してください。 また、プロセッサーの個数によりメモリーボードの必要搭載枚数が異なります。
	- プロセッサー 1個搭載時:8枚または12枚
	- プロセッサー 2 個搭載時:16 枚または 24 枚

<span id="page-29-1"></span>![](_page_29_Picture_4.jpeg)

「Sparing」の場合、容量が異なるメモリーボードを搭載しないでください。サポートしてい ないため、正常に動作しません。

## <span id="page-29-0"></span>**2.1.3 メモリーの動作クロック**

メモリーボードの動作クロックは、搭載されているプロセッサーの種類とメモリーボードの動作電圧設定、 メモリーボードを搭載するメモリースロットにより、次のとおりになります。

![](_page_29_Picture_254.jpeg)

\*1:動作電圧設定はシステム BIOS の「North Bridge」―「DDR Voltage」にて設定します。

- \*2:DPC(DIMM per channel)はチャネルあたりのメモリーボード搭載数を表します。
	- 1DPC:各チャネルに搭載されるメモリーボードが 1 枚以下の場合
	- 2DPC:チャネルの 1 つにでもメモリーボードが 2 枚搭載されている場合
	- 3DPC:チャネルの 1 つにでもメモリーボードが 3 枚搭載されている場合
- \*3:インテル Xeon プロセッサーE5-2620/E5-2637/E5-2640/E5-2630L/E5-2670/E5-2690 搭載時にメ モリーボードを「1333MHz」で動作させる場合、「DDR Voltage」を「1.5V」に設定し、さらにメモ リーボードを「1DPC」または「2DPC」となるように搭載します。
- <span id="page-30-1"></span>\*4:インテル Xeon プロセッサー E5-2637/E5-2670/E5-2690 搭載時にメモリーボードを「1600MHz」で 動作させる場合、「DDR Voltage」を「1.5V」に設定し、さらにメモリーボードを「1DPC」または 「2DPC」となるように搭載します。

## <span id="page-30-0"></span>**2.1.4 メモリーホール**

システム装置は PCI デバイスが使用するメモリー領域(メモリーリソース)を、アドレス FFFF\_FFFFh を先 頭とした 4GB 以下のメモリー空間に確保します。PCI デバイス用に確保した領域は OS が使用できないため メモリーホールと呼ばれ、メモリーホールの大きさは約 2GB になります。これにより、2GB を超える物理メ モリーを搭載した場合、使用可能メモリー容量が減少します。たとえば、4GB の物理メモリーを搭載した場 合でも、使用可能メモリー容量は約 2GB となります。

なお、システム装置はメモリーホール領域の物理メモリーを 4GB 以上の領域に再割り当て(リマッピング) します。64 ビット OS を使用している場合や、PAE(Physical Address Extension)機能がある 32 ビット OS で PAE を有効にして使用している場合は、リマッピングされた領域を使用することができ、メモリーホー ルによる使用可能メモリー容量の減少を回避することができます。 PAE については OS のマニュアルをご参照ください。

- ここで説明している「物理メモリー容量」には、 メモリーミラーリング機能有効時の冗長メモリー  $\bullet\bullet\bullet$ 補足 容量は含みません。
	- 2GB 以下の組み合わせでメモリーを搭載した場合、メモリーホールによる使用可能メモリー容量 の減少はありません。
	- OSによって使用可能なメモリー容量に制限がありますので、OSのマニュアルをご参照ください。
	- Windows Server 2008 R2 Standard / Windows Server 2008 Standard 64bit 版 (without Hyper-V 含む)において 32GB 以上の物理メモリーを搭載した場合、OS がアクセス可能なメモ リー領域は 32GB 以下であるため、使用可能メモリー容量はメモリーホールの分減少します。

メモリーボードを取り付ける

メモリーボードを取り付ける

 $-$  MEMO  $-$ 

![](_page_31_Picture_27.jpeg)

![](_page_32_Picture_0.jpeg)

# <span id="page-32-0"></span>**内蔵デバイスを取り付ける**

**この章では、システム装置に内蔵デバイスを取り付ける方法を説明します。 なお、内蔵デバイスへの取り付けは保守員が行います。お買い求め先にご連絡いただくか保守員を お呼びください。**

```
3.1 内蔵デバイスについて ...........................................................................................................16
```
# <span id="page-33-1"></span>**3.1 内蔵デバイスについて**

ここでは、システム装置に搭載可能な内蔵デバイス(内蔵ハードディスク/内蔵 SSD、内蔵 DAT など)の種類と取り付け位置、および内蔵 SSD の特性について説明します。

#### **注意**

<span id="page-33-0"></span>**内蔵オプションの増設・交換はすべて保守員が行います。システム装置のカバーの取り外しや内蔵オプション の取り付け・取り外しは行わないでください。不慣れな作業を行うことにより、けがをしたり装置の故障の原 因となります。**

## <span id="page-33-4"></span><span id="page-33-2"></span>**3.1.1 内蔵デバイスの種類**

## <span id="page-33-3"></span>**(1) 内蔵ハードディスク/内蔵 SSD**

内蔵ハードディスク/内蔵 SSD は SAS タイプと SATA タイプがあります。 システム装置のモデルによって使用するタイプが異なります。対応は次の表のとおりです。

![](_page_33_Picture_174.jpeg)

1 つのディスクアレイを構成するハードディスクおよび SSD は、同容量・同一回転数・同一形名のものを搭 載してください。また、システム管理を考慮して、ブートディスク(ディスクアレイ)として設定するハード ディスクおよび SSD は、拡張ストレージベイ 1 から取り付けてください。

 $\bullet \bullet \bullet$ 補足

- 購入された内蔵ハードディスク / 内蔵 SSD の形名は、購入品に添付された『添付品一覧』で確認で きます。
- ディスクアレイの運用については、『ユーザーズガイド』CD-ROM に格納される 『Hitachi Server Navigator ユーザーズガイド RAID 管理機能』または、『MegaRAID Storage Manager 取扱説 明書』をご参照ください。

## <span id="page-34-2"></span>**(2) 内蔵 DAT /内蔵 LTO /内蔵 RDX**

詳細についてはそれぞれのマニュアルをご参照ください。マニュアルは電子マニュアルとして『ユーザーズガ イド』CD-ROM に格納されています。また、紙マニュアルとしてオプションデバイスに添付されるものもあ ります。

![](_page_34_Picture_3.jpeg)

内蔵 RDX (UR5100) を搭載している場合、内蔵カートリッジを挿入した状態でシステム装置の電 源を入れたり再起動したりすると、OS が起動しない場合があります。システム装置の電源を入れる ときや再起動するときはカートリッジを挿入せず、OS を起動してから挿入してください。 また、システム装置の電源を切る前にカートリッジを取り出すようにしてください。

## <span id="page-34-1"></span><span id="page-34-0"></span>**3.1.2 取り付け位置**

## **(1) 拡張ストレージベイ**

内蔵ハードディスクや内蔵 DVD-ROM などの内蔵デバイスは拡張ストレージベイに取り付けます。 拡張ストレージベイの位置は次のとおりです。

![](_page_34_Figure_8.jpeg)

拡張ストレージベイ(2.5型)とサイドタブ(右側)に貼り付けられているベイナンバーラベルはベイの数え かたが異なります。

拡張ストレージベイ(2.5型)とベイナンバーラベルのベイ表示は次のとおり対応します。

![](_page_35_Picture_120.jpeg)

**通知**

<span id="page-35-0"></span>**ハードディスク /SSDは次のとおり取り扱ってください。取り扱い方法によっては、ハードディスク /SSDの 故障やデータの消失の原因となります。**

- **システム装置やハードディスク /SSD を持ち運ぶときは、振動や衝撃を与えないように慎重に取り扱ってく ださい。また、ハードディスク /SSD を取り扱うときには静電気をあらかじめ取り除くか、綿手袋を着用 してください。**
- **システム装置を移動させるときは電源を切り、電源プラグを抜いて 30秒以上待ってから行ってください。**

![](_page_35_Picture_8.jpeg)

オプションのシステムファンキット(BF7002)を搭載している場合、拡張ストレージベイ(5 型) には内蔵 LTO を搭載できません。

## **(2) 内蔵デバイス搭載ルール**

内蔵デバイスはモデルにより、取り付けられる内蔵デバイスの種類や拡張ストレージベイが異なります。

![](_page_35_Picture_12.jpeg)

内蔵ハードディスクの回転数(15000r/min または 10000r/min)が異なるものを混在搭載すること はサポートしていますが、回転数が異なる内蔵ハードディスクが混在するディスクアレイの構築はサ ポートしておりません。

## **RS220-h HM1/KM1 モデル**

拡張ストレージベイに搭載可能なデバイスは次の表のとおりです。

凡例:○ = 搭載可能、× = 搭載不可

![](_page_36_Picture_321.jpeg)

- \*1 ディスクアレイのデータディスク、リザーブディスク、障害時の交換ディスクとして搭載できます。
- \*2 1 つのディスクアレイを構成するハードディスク /SSD は同容量・同一回転数・同一形名のものを搭載してください。
- \*3 15000r/min の内蔵ハードディスク (UH7146VVHM/UH7300VVHM) と 10000r/min の内蔵ハードディスク (UH7146UVHM/UH7300UVHM/UH7450UVHM/UH7600UVHM/UH7900UVHM)を混在搭載している場合はグローバル ホットスペアをサポートしていないため、専用ホットスペア(ローカルホットスペア)を設定してください。
- \*4 リザーブディスクとして搭載する場合、ディスクアレイを構成するディスクのタイプ(ハードディスク /SSD)に合わせて搭 載する必要があります。リザーブディスクは、ディスクタイプが異なるディスクアレイに対して有効 になりません。
- \*5 ディスクアレイのデータディスク、リザーブディスク、障害時の交換ディスクとして搭載できます。 また、「MegaRAID CacheCade 機能」使用時に搭載できます。 この場合データディスクやリザーブディスクとして使用することはできません。
- \*6 VMware 環境において RAID 追加機能は使用できません。
- \*7 内蔵 DVD-ROM と内蔵 DVD-RAM は択一です。
- \*8 内蔵 DAT セット(SUD572A\*\*\*\*:"\*"は任意の英数字)として提供されます。セット内容は、内蔵 DAT(UD572A)のほ かにデータカートリッジ、バックアップソフトなどが組み合わされます。
- \*9 システム装置に搭載する際は、内部 USB ケーブル (LR7101) が必要になります。
- \*10 内蔵 DAT セット (SUD716A\*\*\*\*: "\*"は任意の英数字)として提供されます。セット内容は、内蔵 DAT (UD716A) のほ かにデータカートリッジ、バックアップソフトなどが組み合わされます。
- \*11 搭載する際は、SAS ボードセット (SCE7211A10N) が必要になります。セット内容は SAS ボード (CE7211) と内部 SAS ケーブルです。
- \*12 オプションのシステムファンキット(BF7002)を搭載している場合は、搭載できません。
- \*13 内蔵 LTO セット(SUU722A\*\*\*\*:"\*"は任意の英数字)として提供されます。セット内容は、内蔵 LTO(UU722A)のほ かにデータカートリッジ、バックアップソフトなどが組み合わされます。
- \*14 内蔵 LTO セット (SUU742A\*\*\*\*: "\*"は任意の英数字)として提供されます。セット内容は、内蔵 LTO (UU742A) のほ かにデータカートリッジ、バックアップソフトなどが組み合わされます。
- \*15 内蔵 LTO セット (SUU781A\*\*\*\*: "\*"は任意の英数字)として提供されます。セット内容は、内蔵 LTO (UU781A) のほ かにデータカートリッジ、バックアップソフトなどが組み合わされます。
- \*16 内蔵 LTO セット (SUU715A\*\*\*\*: "\*"は任意の英数字)として提供されます。セット内容は、内蔵 LTO (UU715A) のほ かにデータカートリッジ、バックアップソフトなどが組み合わされます。
- \*17 内蔵 RDX セット(SUR51\*\*\*\*\*\*: "\*" は任意の英数字)として提供されます。セット内容は、内蔵 DAT(UR5100)のほか にデータカートリッジ、バックアップソフトなどが組み合わされます。
- \*18 Windows 環境においてのみサポートします。

![](_page_37_Picture_19.jpeg)

ディスクアレイに設定する論理ドライブは 2TB(2199GB)を超える容量を設定できますが、OS をインストールする論理ドライブの容量は 2TB を超えないように設定してください。超えてしまっ た場合、OS からパーティションが作成できなくなります。RAID 管理ツールや RAID BIOS から ディスクアレイや論理ドライブを構築しなおしてください。

なお、ディスクアレイは分割して複数の論理ドライブを設定することができます。

۵Ń

#### **RS220-h JM1 モデル**

拡張ストレージベイに取り付け可能なデバイスは次の表のとおりです。

凡例:○ = 搭載可能、× = 搭載不可

![](_page_38_Picture_288.jpeg)

\*1 ディスクアレイのデータディスク、リザーブディスク、障害時の交換ディスクとして搭載できます。

\*2 1 つのディスクアレイを構成するハードディスク /SSD は同容量・同一形名のものを搭載してください。

\*3 リザーブディスクとして搭載する場合、ディスクアレイを構成するディスクのタイプ (ハードディスク /SSD) に合わせて 搭載する必要があります。リザーブディスクは、ディスクタイプが異なるディスクアレイに対して有効 になりません。

- \*4 内蔵 DVD-ROM と内蔵 DVD-RAM は択一です。
- \*5 内蔵 DAT セット (SUD572A \*\*\*\*: "\*"は任意の英数字)として提供されます。セット内容は、内蔵 DAT (UD572A)の ほかにデータカートリッジ、バックアップソフトなどが組み合わされます。
- \*6 システム装置に搭載する際は、内部 USB ケーブル (LR7101) が必要になります。
- \*7 内蔵 DAT セット (SUD716A \*\*\*\*: "\*"は任意の英数字)として提供されます。セット内容は、内蔵 DAT (UD716A)の ほかにデータカートリッジ、バックアップソフトなどが組み合わされます。
- \*8 搭載する際は、SAS ボードセット (SCE7211A10N) が必要になります。セット内容は SAS ボード (CE7211)と内部 SAS ケーブルです。
- \*9 内蔵 RDX セット (SUR51 \*\*\*\*\*\*: "\*" は任意の英数字)として提供されます。セット内容は、内蔵 DAT (UR5100) のほか にデータカートリッジ、バックアップソフトなどが組み合わされます。
- \*10 Windows 環境においてのみサポートします。

![](_page_38_Picture_15.jpeg)

ディスクアレイに設定する論理ドライブは 2TB (2199GB) を超える容量を設定できますが、OS をインストールする論理ドライブの容量は 2TB を超えないように設定してください。超えてしまっ た場合、OS からパーティションが作成できなくなります。RAID 管理ツールや RAID BIOS から ディスクアレイや論理ドライブを構築しなおしてください。 なお、ディスクアレイは分割して複数の論理ドライブを設定することができます。

#### **RS220-h LM1 モデル**

拡張ストレージベイに搭載可能なデバイスは次の表のとおりです。

![](_page_39_Picture_249.jpeg)

![](_page_39_Picture_250.jpeg)

\*1 内蔵 DVD-ROM と内蔵 DVD-RAM は択一です。

\*2 内蔵 DAT セット (SUD572A \*\*\*\*: "\*"は任意の英数字)として提供されます。セット内容は、内蔵 DAT (UD572A)のほ かにデータカートリッジ、バックアップソフトなどが組み合わされます。

- \*3 システム装置に搭載する際は、内部 USB ケーブル(LR7101)が必要になります。
- \*4 内蔵 DAT セット (SUD716A \*\*\*\*: "\*"は任意の英数字)として提供されます。セット内容は、内蔵 DAT (UD716A)のほ かにデータカートリッジ、バックアップソフトなどが組み合わされます。
- \*5 搭載する際は、SAS ボードセット(SCE7211A10N)が必要になります。セット内容は SAS ボード(CE7211)と内部 SAS ケーブルです。
- \*6 オプションのシステムファンキット(BF7002)を搭載している場合は、搭載できません。
- \*7 内蔵 LTO セット (SUU722A\*\*\*\*: "\*"は任意の英数字)として提供されます。セット内容は、内蔵 LTO (UU722A) のほ かにデータカートリッジ、バックアップソフトなどが組み合わされます。
- \*8 内蔵 LTO セット (SUU742A\*\*\*\*: "\*"は任意の英数字)として提供されます。セット内容は、内蔵 LTO (UU742A) のほ かにデータカートリッジ、バックアップソフトなどが組み合わされます。
- \*9 内蔵 LTO セット (SUU781A \*\*\*\*: "\*"は任意の英数字)として提供されます。セット内容は、内蔵 LTO (UU781A)のほ かにデータカートリッジ、バックアップソフトなどが組み合わされます。
- \*10 内蔵 LTO セット (SUU715A \*\*\*\*: "\*"は任意の英数字)として提供されます。セット内容は、内蔵 LTO (UU715A) のほ かにデータカートリッジ、バックアップソフトなどが組み合わされます。
- \*11 内蔵 RDX セット (SUR51 \*\*\*\*\*\*: "\*" は任意の英数字)として提供されます。セット内容は、内蔵 DAT (UR5100) のほか にデータカートリッジ、バックアップソフトなどが組み合わされます。
- \*12 Windows 環境においてのみサポートします。

## <span id="page-40-1"></span><span id="page-40-0"></span>**3.1.3 内蔵 SSD の特性**

内蔵 SSD (Solid State Drive) は半導体記録素子であるフラッシュメモリを使用した記憶装置です。ハード ディスクが媒体に磁気記録する方式に対して、SSD は不揮発性の半導体記録素子であるフラッシュメモリに 記録する方式です。

SSD はランダムアクセス性能と耐衝撃、低消費電力の点で優れていますが、書き込み容量制限があります。 一般的な書き込み使用は 50GB/ 日程度を想定しています。書き込みが頻繁に発生する使用環境下では、最大 書き込み容量制限に至る場合があります。

![](_page_40_Picture_5.jpeg)

- SSD はハードディスクとは異なり、デフラグツールを使用しディスクの最適化を行うと、SSD の 寿命を縮めるおそれがあります。 SSD をお使いの場合は、デフラグツールを実行しないでください。
- 内蔵 SSD (MLC : Multiple Level Cell タイプ)は寿命に至った場合、電源を切って長時間放置す ると記録された電荷が放電され、データが消える特性があります。 寿命が近づいた SSD は S.M.A.R.T.(Self-Monitoring, Analysis and Reporting Technology) エラーを通知します。RAID 管理ツールで SSD のエラーを監視し、S.M.A.R.T. エラーが検出さ れた場合は予防交換してください。予防交換については有償となりますので、お買い求め先また は保守会社にご連絡ください。

内蔵デバイスを取り付ける

内蔵デバイスを取り付ける

 $-$  MEMO  $-$ 

![](_page_41_Picture_27.jpeg)

![](_page_42_Picture_0.jpeg)

# <span id="page-42-0"></span>**拡張ボードを取り付ける**

**この章では、拡張ボードを取り付ける方法を説明します。 なお、拡張ボードの取り付けは保守員が行います。お買い求め先にご連絡いただくか保守員をお呼 びください。**

[4.1 拡張ボードについて...............................................................................................................26](#page-43-2)

# <span id="page-43-2"></span>**4.1 拡張ボードについて**

ここでは、システム装置に搭載可能な拡張ボードの種類と取り付け位置について説明します。

### **注意**

<span id="page-43-0"></span>**内蔵オプションの増設・交換はすべて保守員が行います。システム装置のカバーの取り外しや内蔵オプション の取り付け・取り外しは行わないでください。不慣れな作業を行うことにより、けがをしたり装置の故障の原 因となります。**

#### **通知**

<span id="page-43-1"></span>**拡張ボードを決められた拡張スロット以外に取り付けたり、またサポートしていない拡張ボードを取り付けたり しないでください。正しく動作しなかったり、システム装置や拡張ボードが故障するおそれがあります。**

## <span id="page-43-4"></span><span id="page-43-3"></span>**4.1.1 拡張ボードの種類**

システム装置がサポートする拡張ボードは次のとおりです。

![](_page_43_Picture_157.jpeg)

![](_page_44_Picture_135.jpeg)

\*1 RS220-h KM1 モデルのみサポートします。

CA7745P が「RAID 追加機能あり」、CA7745 が「RAID 追加機能なし」タイプです。

\*2 形名末尾に"EX" がある拡張ボードは、あらかじめシステム装置に搭載して出荷する「カスタムメイド出荷」のみに対応しています。

\*3 LSI 社製ディスクアレイコントローラボード(SCA7738\*10NEX("\*"は任意の 1、2)/CA7738)と LSI 社製ディスクア レイコントローラボード(SCA7747\*10NEX( ゙\*゙ は任意の 1、2)/CA7747)は同じシステム装置に混在搭載することは できません。

\*4 SCA7738110NEX/SCA7747110NEX が「RAID 追加機能あり」(増設 1 枚目)、SCA7738210NEX/SCA7747210NEX が 「RAID 追加機能あり」(増設 2 枚目)、CA7738 / CA7747 が「RAID 追加機能なし」タイプです。

\*5 RS220-h HM1/JM1/KM1 モデルのみサポートします。

\*6 RS220-h HM1/KM1 モデルのみサポートします。

\*7 Fibre Channel ボード(CC7811/CC7812/CC7821/CC7822)と Fibre Channel ボード(CC7831/CC7832/CC7841/ CC7842)は同じシステム装置に混在搭載することはできません。

\*8 Fibre Channel ボード (CC7811/CC7812/CC7821/CC7822) と FCoE ボード (CF7021/CF7022) は同じシステム装置 に混在搭載することはできません。

\*9 Fibre Channel ボード (CC7811/CC7812/CC7821/CC7822) と iSCSI ボード (CF7041/CF7042) は同じシステム装置 に混在搭載することはできません。

\*10 インテル Xeon プロセッサー E5-2603/E5-2609/E5-2637 を 1 個のみ搭載している場合は、サポートしておりません。

\*11 LAN ボード (CN7741)と LAN ボード (CN7742)は合計 2枚まで搭載可能です。

購入された拡張ボードの形名は、購入品に添付された『添付品一覧』で確認できます。  $\bullet \bullet \bullet$ 補足

## <span id="page-45-1"></span><span id="page-45-0"></span>**4.1.2 取り付け位置**

## **(1) 拡張スロット**

拡張ボードは、マザーボードの PCI ライザスロットに実装されている PCI ライザボードにある拡張スロット (PCI)に取り付けます。拡張スロットの位置は次のとおりです。

![](_page_45_Picture_4.jpeg)

システム装置背面から見たときの拡張スロットの位置は次のとおりです。

![](_page_45_Picture_244.jpeg)

各スロットのバス幅/バスクロック、I/O 電圧、バス No.、デバイス No. およびバススキャンの優先順位と、 各スロットに取り付けられる拡張ボードのサイズおよび種類は、次のとおりです。

![](_page_45_Picture_245.jpeg)

\*1: 搭載される PCI ボードの基本クラスコードが "01h" の場合、拡張スロット(PCI)のバススキャン順にかかわらず優先的にス キャンされます。 ディスクアレイコントローラボード、SAS ボードセット(SCE7211A10N)と SAS ボード(CE7205/CE7206)、iSCSI ボー ド(CF7041/CF7042)が対象となります。

\*2: プロセッサーを 2 個搭載した場合のみ使用できます。

\*3: PCI および PCI-X 仕様のボードは取り付けられません。

\*4: フルサイズの拡張ボードを取り付ける場合、拡張ボードのリテーナーを外す必要があります。

## **(2) 拡張ボード搭載ルール**

拡張ボードはモデルにより、取り付けられる拡張ボードの種類や拡張スロットが異なります。

#### ◆ RS220-h HM1 モデル

表の上位にある拡張ボードから優先してシステム装置に搭載します。また、拡張スロットには○の中の数字が 小さいスロットから優先して搭載します。

(凡例:○ = 搭載可能、× = 搭載不可)

![](_page_46_Picture_221.jpeg)

\*1: 内蔵 DAT(UD716A)、内蔵 LTO(UU722A/UU742A/UU781A/UU715A)を接続する場合に搭載可能です。セット内容は SAS ボード(CE7211)と内部 SAS ケーブルです。

\*2: エントリークラスディスクアレイ装置[BR1200]拡張筐体接続用として増設できます。

\*3: SCA7738110NEX が「RAID 追加機能あり」(増設 1 枚目)、SCA7738210NEX が「RAID 追加機能あり」(増設 2 枚目)、 CA7738 が「RAID 追加機能なし」タイプです。

\*4: SCA7747110NEX が「RAID 追加機能あり」(増設 1 枚目)、SCA7747210NEX が「RAID 追加機能あり」(増設 2 枚目)、 CA7747 が「RAID 追加機能なし」タイプです。

- \*5: 日立ディスクアレイシステムと、エントリークラスディスクアレイ装置[BR1200]、エントリークラスディスクアレイ装置 [BR1650]は、同じシステム装置に混在接続することはできません。
- \*6: エントリークラスディスクアレイ装置[BR1200]、LTO オートローダ装置、テープエンクロージャ 2 装置、LTO ライブラリ 装置を接続する場合に搭載可能です。
- \*7: 日立ディスクアレイシステム(Fibre Channel インタフェースタイプ)、エントリークラスディスクアレイ装置[BR1650]、 LTO ライブラリ装置接続用として増設できます。
- \*8: 日立ディスクアレイシステム(FCoE インタフェースタイプ)を接続する場合に搭載可能です。なお、接続する場合は FCoE スイッチを経由する必要があります。
- \*9: 日立ディスクアレイシステム(iSCSI インタフェースタイプ)を接続する場合に搭載可能です。
- \*10: LAN ボード (CN7741)と LAN ボード (CN7742)は合計 2枚まで搭載可能です。

\*11: 日立ディスクアレイシステム(iSCSI インタフェースタイプ)、バーチャルテープステーションを接続する場合に搭載可能です。

#### **RS220-h JM1 モデル**

表の上位にある拡張ボードから優先してシステム装置に搭載します。また、拡張スロットには○の中の数字が 小さいスロットから優先して搭載します。

(凡例:○ = 搭載可能、× = 搭載不可)

![](_page_47_Picture_230.jpeg)

\*1: 内蔵 DAT(UD716A)、内蔵 LTO(UU722A/UU742A/UU781A/UU715A)を接続する場合に搭載可能です。セット内容は SAS ボード (CE7211) と内部 SAS ケーブルです。

\*2: エントリークラスディスクアレイ装置[BR1200]拡張筐体接続用として増設できます。

- \*3: SCA7738110NEX が「RAID 追加機能あり」(増設 1 枚目)、SCA7738210NEX が「RAID 追加機能あり」(増設 2 枚目)、 CA7738 が「RAID 追加機能なし」タイプです。
- \*4: 日立ディスクアレイシステムと、エントリークラスディスクアレイ装置[BR1200]、エントリークラスディスクアレイ装置 [BR1650]は、同じシステム装置に混在接続することはできません。
- \*5: エントリークラスディスクアレイ装置[BR1200]、LTO オートローダ装置、テープエンクロージャ 2 装置、LTO ライブラリ 装置を接続する場合に搭載可能です。
- \*6: 日立ディスクアレイシステム(Fibre Channel インタフェースタイプ)、エントリークラスディスクアレイ装置[BR1650]、 LTO ライブラリ装置接続用として増設できます。
- \*7: 日立ディスクアレイシステム(FCoE インタフェースタイプ)を接続する場合に搭載可能です。なお、接続する場合は FCoE スイッチを経由する必要があります。
- \*8: 日立ディスクアレイシステム(iSCSI インタフェースタイプ)を接続する場合に搭載可能です。
- \*9: LAN ボード(CN7741)と LAN ボード(CN7742)は合計 2 枚まで搭載可能です。
- \*10: 日立ディスクアレイシステム(iSCSI インタフェースタイプ)、バーチャルテープステーションを接続する場合に搭載可能です。

#### **RS220-h KM1 モデル**

表の上位にある拡張ボードから優先してシステム装置に搭載します。また、拡張スロットには○の中の数字が 小さいスロットから優先して搭載します。

![](_page_48_Picture_261.jpeg)

(凡例:○ = 搭載可能、× = 搭載不可)

![](_page_49_Picture_259.jpeg)

\*1: 拡張スロット (PCI) 1 に標準搭載されます。内蔵ハードディスク接続用です。 CA7745P が「RAID 追加機能あり」、CA7745 が「RAID 追加機能なし」タイプです。

- \*2: 内蔵 DAT(UD716A)、内蔵 LTO(UU722A/UU742A/UU781A/UU715A)を接続する場合に搭載可能です。セット内容は SAS ボード (CE7211) と内部 SAS ケーブルです。
- \*3: エントリークラスディスクアレイ装置 [BR1200]拡張筐体接続用として増設できます。

\*4: SCA7738110NEX が「RAID 追加機能あり」(増設 1 枚目)、SCA7738210NEX が「RAID 追加機能あり」(増設 2 枚目)、 CA7738 が「RAID 追加機能なし」タイプです。

\*5: SCA7747110NEX が「RAID 追加機能あり」(増設 1 枚目)、SCA7747210NEX が「RAID 追加機能あり」(増設 2 枚目)、 CA7747 が「RAID 追加機能なし」タイプです。

- \*6: 日立ディスクアレイシステムと、エントリークラスディスクアレイ装置[BR1200]、エントリークラスディスクアレイ装置 [BR1650]は、同じシステム装置に混在接続することはできません。
- \*7: エントリークラスディスクアレイ装置[BR1200]、LTO オートローダ装置、テープエンクロージャ 2 装置、LTO ライブラリ 装置を接続する場合に搭載可能です。
- \*8: 日立ディスクアレイシステム(Fibre Channel インタフェースタイプ)、エントリークラスディスクアレイ装置[BR1650]、 LTO ライブラリ装置接続用として増設できます。
- \*9: 日立ディスクアレイシステム (FCoE インタフェースタイプ)を接続する場合に搭載可能です。なお、接続する場合は FCoE スイッチを経由する必要があります。

\*10: 日立ディスクアレイシステム (iSCSI インタフェースタイプ) を接続する場合に搭載可能です。

\*11: LAN ボード (CN7741)と LAN ボード (CN7742)は合計 2枚まで搭載可能です。

\*12: 日立ディスクアレイシステム(iSCSI インタフェースタイプ)、バーチャルテープステーションを接続する場合に搭載可能です。

#### **RS220-h LM1 モデル**

表の上位にある拡張ボードから優先してシステム装置に搭載します。また、拡張スロットには○の中の数字が 小さいスロットから優先して搭載します。

![](_page_49_Picture_260.jpeg)

(凡例:○ = 搭載可能、× = 搭載不可)

![](_page_50_Picture_145.jpeg)

\*1: 日立ディスクアレイシステムと、エントリークラスディスクアレイ装置 [BR1650]は、同じシステム装置に混在接続するこ とはできません。

- \*4: LTO オートローダ装置、テープエンクロージャ 2 装置、LTO ライブラリ装置を接続する場合に搭載可能です。
- \*5: 日立ディスクアレイシステム(FCoE インタフェースタイプ)を接続する場合に搭載可能です。なお、接続する場合は FCoE スイッチを経由する必要があります。
- \*6: 日立ディスクアレイシステム(iSCSI インタフェースタイプ)を接続する場合に搭載可能です。
- \*7: LAN ボード(CN7741)と LAN ボード(CN7742)は合計 2 枚まで搭載可能です。
- \*8: 日立ディスクアレイシステム(iSCSI インタフェースタイプ)、バーチャルテープステーションを接続する場合に搭載可能です。

#### **SAN ブート使用時における制限事項について**

- システム装置に搭載する Fibre Channel ボードは、PCI バス No. の値が小さい (バススキャン順が高い) 拡張スロットから順に取り付けてください。 また、PCI バス No. の値が小さい拡張スロットに搭載した Fibre Channel ボードのポート 0 をシステム パス(正)\* としてご使用ください。
	- \* OS インストールするシステム LU に接続するパスを「システムパス」と呼び、2 重化を行うことからプライマリとなるシ ステムパスを「システムパス(正)」と呼び、セカンダリとなるシステムパスを「システムパス(副)」と呼びます。
- システムパスは2重化が必要になるため、Fibre Channel ボード (CC7831/CC7841) を搭載する場合 は、2 枚以上搭載してください。

<sup>\*2:</sup> 日立ディスクアレイシステム(Fibre Channel インタフェースタイプ)、エントリークラスディスクアレイ装置[BR1650]、 LTO ライブラリ装置接続用として増設できます。

<sup>\*3:</sup> 内蔵 DAT(UD716A)、内蔵 LTO(UU722A/UU742A/UU781A/UU715A)を接続する場合に搭載可能です。セット内容は SAS ボード (CE7211) と内部 SAS ケーブルです。

 $-$  MEMO  $-$ 

![](_page_51_Picture_24.jpeg)

![](_page_52_Picture_0.jpeg)

# <span id="page-52-0"></span>**電源ユニットを取り付ける**

**この章では、システム装置に電源ユニットを取り付ける方法を説明します。 なお、作業方法を知っていただくにとどめ、作業そのものは保守員にお任せいただくことをお勧め します。**

[5.1 電源ユニットについて ...........................................................................................................36](#page-53-0)

 $\mathbf G$ 

## <span id="page-53-0"></span>**5.1 電源ユニットについて**

ここでは、電源ユニットの冗長化とシステム装置への取り付け位置について説明します。

## <span id="page-53-3"></span><span id="page-53-1"></span>**5.1.1 電源ユニットの冗長化**

電源ユニット(BP2361/BP2362)をシステム装置に増設すると、標準搭載される電源ユニットとあわせ 2 台となり、システム装置の電源が冗長化されます。このとき、1 台の電源ユニットで障害が発生しても残りの 電源で電源供給を行えますので、そのまま運用を続けることができます。

## <span id="page-53-2"></span>**5.1.2 電源ユニットの種類**

冗長化できる電源ユニットは次の 2 種類です。

- 電源容量 800W タイプ (BP2361)
- 電源容量 1000W タイプ (BP2362)

冗長化できる電源ユニットは、搭載しているプロセッサーの種類により異なります。各プロセッサーによる搭 載可能な電源ユニットは次のとおりです。

- インテル Xeon プロセッサー E5-2690/E5-2670 搭載時:
	- プロセッサー1 個搭載の場合 電源容量 800W タイプ(BP2361)または 1000W タイプ(BP2362)
	- ◆ プロセッサー 2 個搭載の場合 電源容量 1000W タイプ (BP2362)
- インテル Xeon プロセッサー F5-2640/F5-2637/F5-2620/F5-2630L/F5-2609/F5-2603 搭載時:
	- ◆ プロセッサー搭載数によらず 電源容量 800W タイプ (BP2361)

なお、電源ユニットを 2 台搭載している場合、それぞれ別の電源系統へ接続することをお勧めします。電源系 統そのものに障害が発生した場合、一方の電源系統からの供給が止まらなければシステム装置も停止すること なく動作します。

電源ユニットの電源容量は、電源ユニット背面のファン部分に貼られているラベルで識別できます。

![](_page_53_Picture_137.jpeg)

# **31**

## <span id="page-54-1"></span><span id="page-54-0"></span>**5.1.3 取り付け位置**

電源スロットの位置は次のとおりです。増設する電源ユニット(BP2361/BP2362)は、電源スロット 2 に 取り付けます。

![](_page_54_Picture_4.jpeg)

なお、電源ユニットを増設すると電源コードも追加されますので、コンセントが 2 つ必要になります。 電源ユニットに接続する電源コードは、使用する電源電圧により、次のオプションを使用します。

- AC100V 用:電源コード (LG2253)
- AC200V 用:電源コード (LG2252)

![](_page_54_Picture_86.jpeg)

システム装置に AC100V 用 電源コード(LG2253)と AC200V 用 電源コード(LG2252)を混在 接続しないでください。異なる電圧供給での動作はサポートしておりません。

![](_page_54_Picture_87.jpeg)

電源ユニットを取り付ける

電源ユニットを取り付ける

 $-$  MEMO  $-$ 

![](_page_55_Picture_28.jpeg)

![](_page_56_Picture_0.jpeg)

# <span id="page-56-1"></span><span id="page-56-0"></span>**システムファンを取り付ける**

**この章では、システム装置にシステムファンを取り付ける方法を説明します。 なお、作業方法を知っていただくにとどめ、作業そのものは保守員にお任せいただくことをお勧め します。**

[6.1 システムファンについて .......................................................................................................40](#page-57-0)

 $\mathbf{O}$ 

# <span id="page-57-0"></span>**6.1 システムファンについて**

ここでは、システムの冗長化とシステム装置への取り付け位置について説明します。

## <span id="page-57-3"></span><span id="page-57-1"></span>**6.1.1 システムファンの冗長化**

システムファンキット (BF7002)をシステム装置に増設すると、標準搭載されているシステムファンと合わ せて9個(プロセッサー2個搭載時は10個)となり、システム装置のシステムファンが冗長化されます。こ のときシステムファンが 1 台破損してもシステム装置を停止することなく運用できます。

## <span id="page-57-2"></span>**6.1.2 取り付け位置**

システムファンはマザーボードにあるシステムファンスロットに取り付けます。 搭載されるシステムファンの数は、システム装置に搭載されているプロセッサー数やシステムファンキット (BF7002)の搭載の有無により異なります。

![](_page_57_Figure_8.jpeg)

プロセッサー搭載数およびシステムファンキット(BF7002)の搭載の有無による、システムファンの搭載個 数および搭載位置は次のとおりです。

■ システムファンキット (BF7002) 未搭載時

![](_page_58_Picture_138.jpeg)

■ システムファンキット (BF7002) 搭載時

![](_page_58_Picture_139.jpeg)

![](_page_58_Picture_6.jpeg)

拡張ストレージベイ (5 型) に内蔵 LTO を搭載している場合、システムファンキット (BF7002) は搭載できません。

# <span id="page-59-0"></span>**索引**

#### ■ あ

安全にお使いいただくために 一般的な安全上の注意事[項 xi](#page-10-1) 警告ラベルについ[て xvi](#page-15-1) 装置の損害を防ぐための注[意 xiii](#page-12-1) 本マニュアル内の警告表[示 xv](#page-14-1) 安全に関する注意事項 [x](#page-9-1)

#### ■ **か**

拡張ボードを取り付ける 拡張ボードの種[類 26](#page-43-4) 取り付け位[置 28](#page-45-1)

#### ■ き

規制・対策 高調波電流規格:JIS C 61000-3-2 適合品 [iii](#page-2-4) 雑音耐[力 iv](#page-3-0) 電源の瞬時電圧低下対[策 iii](#page-2-5) 電波障害自主規[制 iii](#page-2-6) 輸出規[制 iv](#page-3-1)

## ■ し

システム装置 信頼[性 iii](#page-2-7) システムファンを取り付ける システムファンの冗長[化 40](#page-57-3) 重要なお知らせ [iii](#page-2-8) 商標 [ii](#page-1-3)

## ■ て

電源ユニットを取り付ける 電源ユニットの冗長[化 36](#page-53-3) 取り付け位[置 37](#page-54-1)

## ■ と

取り付け位置 拡張ボー[ド 28](#page-45-1) 電源ユニッ[ト 37](#page-54-1) 内蔵デバイ[ス 17](#page-34-1) プロセッサ[ー 4](#page-21-1) メモリーボー[ド 8](#page-25-1)

#### ■ な

内蔵デバイス 内蔵 DAT [17](#page-34-2) 内蔵 LT[O 17](#page-34-2) 内蔵 RDX [17](#page-34-2) 内蔵 SS[D 16](#page-33-3) 内蔵ハードディスク [16](#page-33-3) 内蔵デバイスを取り付ける 取り付け位置 [17](#page-34-1) 内蔵 SSD の特[性 23](#page-40-1) 内蔵デバイスの種類 [16](#page-33-4)

#### ■ は

廃棄・譲渡時のデータ消去 [v](#page-4-1) 版権 [ii](#page-1-4)

#### ■ ふ

プロセッサーを取り付ける 取り付け位置 [4](#page-21-1) プロセッサーの種類 [2](#page-19-3)

#### ■ ま

マニュアルの表記 オペレーティングシステムの略称 [vii](#page-6-0) システム装置 [vi](#page-5-2)

#### ■め

メモリーボードを取り付ける 取り付け位置 [8](#page-25-1) メモリーの動作クロック [12](#page-29-1) メモリーボードの種類 [6](#page-23-3) メモリーホール [13](#page-30-1)

 $-$  MEMO  $-$ 

![](_page_60_Picture_15.jpeg)

## 日立アドバンストサーバ HA8000 シリーズ ユーザーズガイド ~オプションデバイス編~

**HA8000/RS220-h HM1/JM1/KM1/LM1**

**2012 年 11 月~モデル**

初 版 2012 年 11 月 第2版 2013年6月

無断転載を禁止します。

# @株式会社 日立製作所 ITプラットフォーム事業本部

〒259-1392 神奈川県秦野市堀山下1番地

<http://www.hitachi.co.jp>

R22AM11300-2